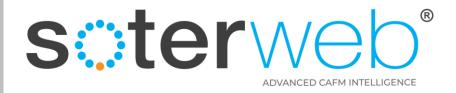

# Permit to Work Module – 3<sup>rd</sup> Party Verification

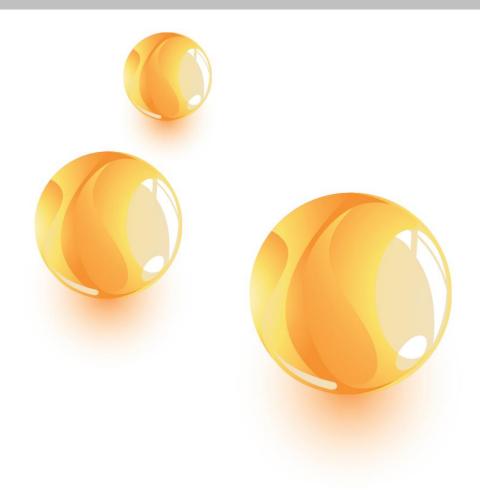

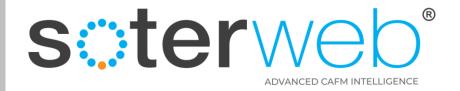

#### PROCEDURE PURPOSE

This procedure will guide you through the introduction of the 3<sup>rd</sup> Party Verification process within SOTERweb's Permit to Work Module.

#### **PREREQUISITES**

1. Client representatives should have a profile of either an Administrator or Power User.

#### **HELP SUPPORT**

| Name         | Role             | Email                          | Telephone     | Mobile        |
|--------------|------------------|--------------------------------|---------------|---------------|
| Rik Hutchins | System Developer | Rik@montgomeryandcoupers.co.uk | 0845 163 0134 | 0790 303 9694 |

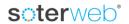

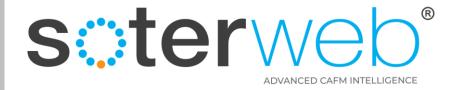

## 3<sup>rd</sup> Part Verification

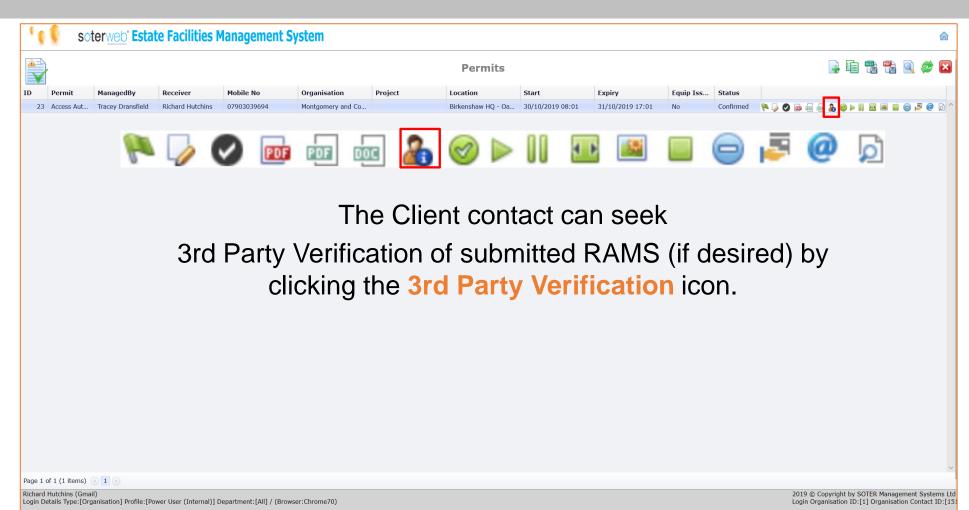

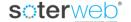

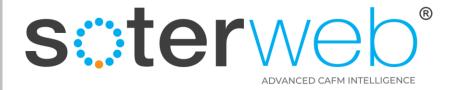

## 3<sup>rd</sup> Part Verification

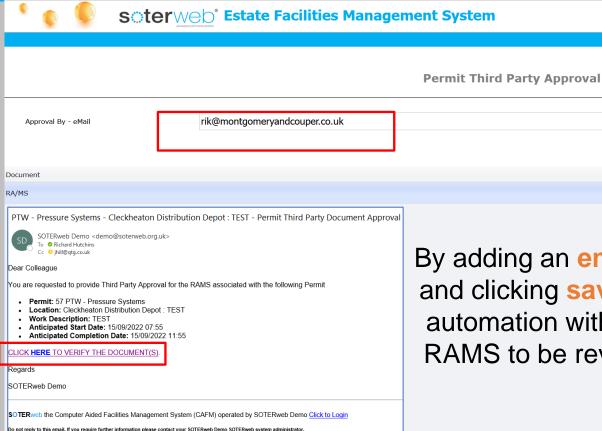

By adding an **email address** in the field as seen and clicking **save** the system will send an email automation with an embedded link to allow the RAMS to be reviewed by the chosen 3rd Party.

Download / View

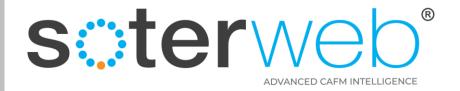

### The 3<sup>rd</sup> Part Verification Screen

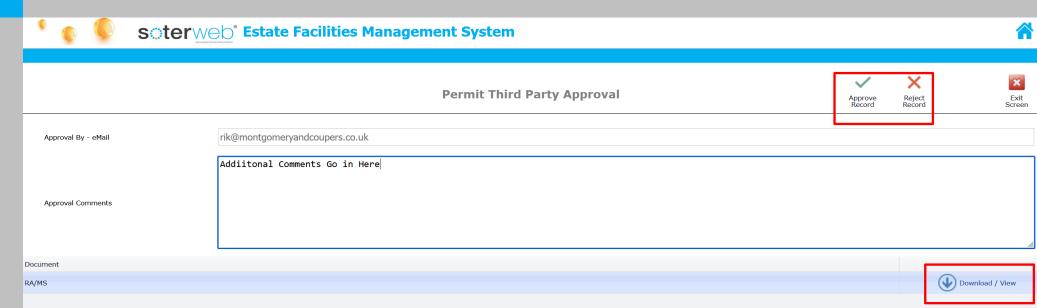

# The 3<sup>rd</sup> Party can

- 1. Using an embedded link within the email they can **Download** and **View** the RAMS without logging onto the system.
- 2. They can provide comments back to you as they see fit.
- 3. They can Approve or Reject the RAMS. Either way you will be notified via email.

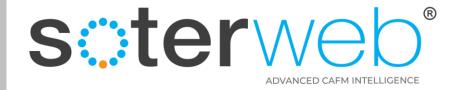

## Approve work

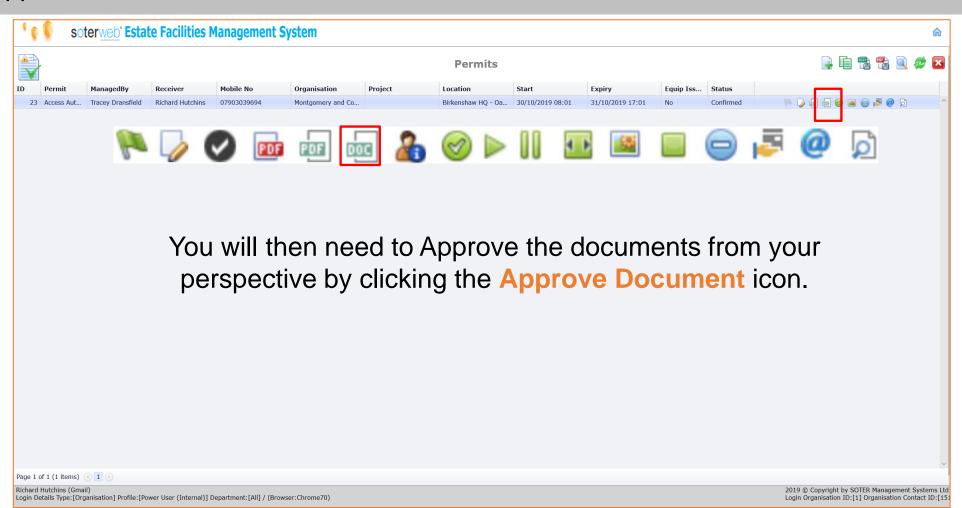

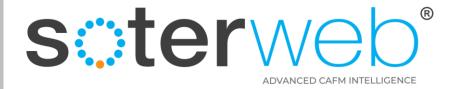

## Approve work

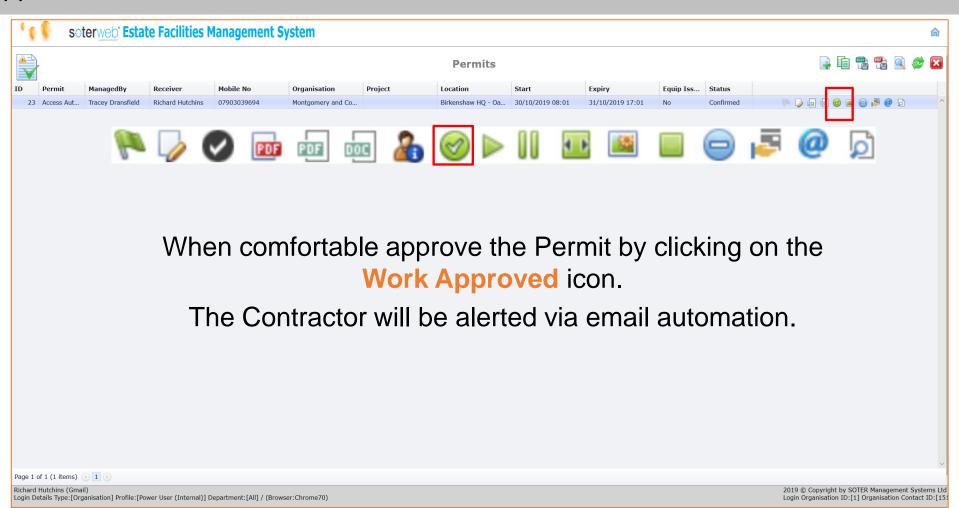

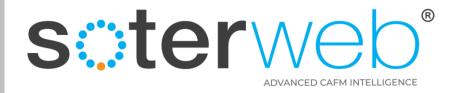

### **END OF DOCUMENT**

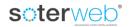